# **Exploring world demography on line : a new freely accessible online tool for interactive mapping of population and demographic indicators**

Gilles Pison (1), Hélène Mathian (2), Christine Plumejeaud (3), Jérôme Gensel (3)

(1) French National Institute for Demographic Studies (INED), 133 boulevard Davout, 75980 Paris cedex 20, France (2)UMR 8504 Géographie-cités, CNRS, 13 rue du Four, 75006 Paris, France (3) UMR 5217 LIG, University Joseph Fourier, 681 rue de la Passerelle, 38400 St Martin d'Hères, France

Correspondence : gilles.pison@ined.fr

Paper submitted to the European Population Conference, Stockholm, 13-16 June 2012

#### **ABSTRACT**

The French National Institute for Demographic Studies (INED) designed a tool for interactive mapping of population and demographic indicators freely accessible online at the INED web site (http://www.ined.fr/en/everything\_about\_population/interactive\_maps/). Data are drawn from [the World Population Prospects of the United Nations Population D](http://www.ined.fr/en/everything_about_population/interactive_maps/)ivision and comprise a set of annual measured or estimated demographic indicators for the years 1950 to 2050 at the country level. The target audience is broad, and this application is specially designed to be used by teachers and their students. The novelty is the combination of both spatial and time dimensions. The aim is to show and explain demographic trends on a planetary scale.

## **Exploring world demography on line : a new freely accessible online tool for interactive mapping of population and demographic indicators**

## **EXTENDED ABSTRACT**

## **Background and objectives**

The French National Institute for Demographic Studies (INED) designed a tool for interactive mapping of population and demographic indicators freely accessible online at the INED web site (http://www.ined.fr/en/everything about population/interactive maps/). Data are drawn from [the World Population Prospects of the United Nations Population D](http://www.ined.fr/en/everything_about_population/interactive_maps/)ivision and comprise a set of annual measured or estimated demographic indicators for the years 1950 to 2050 at the country level. The target audience is broad, and this application is specially designed to be used by teachers and their students. The novelty is the combination of both spatial and time dimensions. The aim is to show and explain demographic trends on a planetary scale.

## **Approach and methods**

The application interface consists of an interactive cartographic atlas, offering a range of different representations of a chosen indicator. It is a learning tool that is both pedagogic and attractive. Like in a classic visual exploratory approach, these views combine maps and charts in order to explore and look different demographic trajectories of each part of the world, at various geographical levels. The originality lies here in the screenwriting of the spatio-temporal dynamics to address a large audience and the way the spatial relations are highlighted Through this thought-provoking tool, we seek to educate users about concepts such as changes to the whole and its parts, the diversity of trajectories of change, or the relative location through the contextualization of a country on different types of neighborhood. Developed using Flash, the application is both visually attractive and user friendly.

## **Results**

The tool offers five types of views organised in tabs. The first view shows simultaneously the spatial organisation of a selected indicator on a map and its evolution on a chart. The user can explore behaviours of a selected country, or of sub-set of countries, and compare them.

The other screens focus on spatial heterogeneity and similarity between neighbour countries. The evolution of each country can be compared with that of its neighbours. Users can draw a travel line across the world, and see the changing demographic indicator values for the countries located along this path.

The tool also offers continuous representations of the world where frontiers are ignored. Indicators are displayed through a set of smoothed maps, at various chosen scales. By clicking on any point of the map, users can view a curve of the spatial distribution of a phenomenon relative to this point. While these last two screens are more specialized, they provide some additional and original insights into different kinds of relative localization.

## **Conclusion and future plans**

These animated and interactive views have been developed for a general audience and are available online (the French version is available since October 2011, the English version is in preparation and should be available by the end of November 2011). Taking advantage of INED's close links with schools and with the general public, a survey will be conducted to assess the cognitive dimension of the various proposals, and the assistance they provide in understanding a spatio-temporal phenomenon such as the evolution of world demography.

## **ANNEXE : PROVISIONNAL PAPER IN FRENCH WITH ILLUSRATIONS**

## **(TO BE TRANSLATED IN ENGLISH BY THE EPC CONFERENCE)**

#### **INTRODUCTION**

Les enjeux liés à croissance de la population mondiale et à la réorganisation du peuplement humain sont au cœur de l'outil de cartographie interactive que propose l'Institut national d'études démographiques (INED) sur son site internet (www.ined.fr). L'objectif de cet outil est de contribuer au débat public en présentant dans un environnement interactif les dynamiques spatiales des différentes composantes démographiques de la population, comme par exemple les évolutions des différences de fécondité, ou l'accélération des migrations qui contribuent à la réorganisation des populations (Le Bras, 1993 ; Pison, 2009). Les données, issues des statistiques de la Division de la population des Nations unies (World Population Prospects, the 2008 Revision) (Nations unies, 2009), présentent un ensemble d'indicateurs démographiques mesurés ou estimés annuellement entre 1950 et 2050 au niveau des pays.

L'objectif était de concevoir un outil donnant à voir, pour mieux les appréhender, les rythmes des changements démographiques au niveau mondial, les phénomènes de convergence, de rattrapage ou de divergence entre les pays, l'évolution des différentes organisations spatiales, des discontinuités géographiques.

L'application se situe dans la lignée des travaux du groupe HyperCarte (Grasland et al., 2005) qui développe des méthodes et outils de représentation s'appuyant sur le postulat qu'il n'existe pas une représentation cartographique unique d'un phénomène social (MacEachren, 1994), mais un très grand nombre, en fonction de la nature intrinsèque de ce phénomène, des hypothèses du concepteur de la carte, des objectifs, des demandes, des pratiques ou des cultures des utilisateurs finaux. L'application décrite ici se présente sous la forme d'un atlas cartographique interactif et ludique offrant plusieurs représentations animées permettant de faciliter la compréhension de l'indicateur choisi. Comme dans une approche visuelle exploratoire classique, ces représentations synchronisent cartes et graphiques statistiques, afin de mettre en regard des trajectoires d'évolution et ce, à plusieurs niveaux géographiques (Andrienko et al. 2001). L'originalité est la scénarisation ludique et grand public de notions aussi fondamentales dans une approche géographique, que sont la proximité, la ressemblance et les relations des lieux pour une meilleure appréhension des processus d'évolution. Ainsi l'interactivité invite l'utilisateur à dérouler ses propres questions en se repositionnant dans la triade "Où", "Quoi" et "Quand" (Peuquet 1994), mais aussi "ici et autour ? ". L'objectif est de stimuler le questionnement tout en s'initiant à des notions telles que l'évolution du tout et de ses parties, la variété des trajectoires d'évolution, ou encore la localisation relative grâce à la contextualisation d'un pays sur différents types de voisinage. Une attention particulière a été donnée à l'esthétique et l'ergonomie dans ce développement..

#### *Un atlas, cinq points de vue*

L'atlas propose des vues originales et complémentaires des dynamiques spatiales, organisées en cinq onglets. Une première partie composée de trois onglets représente les dynamiques de l'espace dans ses délimitations par pays. Une deuxième partie composée de deux onglets est basée sur des cartes dites « continues ». Les travaux antérieurs déjà réalisés dans le cadre du projet HyperCarte (Grasland et al., 2000) ont montré l'intérêt de la confrontation entre des métriques territoriales discrètes (maillage) et des métriques spatiales continues (distance) pour une meilleure appréhension de la dimension spatiale des phénomènes sociaux.

L'animation et l'interactivité sont les deux « moteurs » de l'atlas. Le temps est au cœur des trois premiers onglets. Il est représenté par une frise linéaire, graduée par année, et différenciant le passé du futur. Elle est synchronisée avec les cartes et graphiques présents. Les outils classiques de l'animation lui sont associés, permettant à l'utilisateur d'animer les cartes et graphiques au rythme du temps réel. L'utilisateur peut aussi interagir avec le temps et cibler des dates spécifiques, ou animer la carte selon son propre rythme. Des outils d'exploration de comportements de certains pays, ou de sous-ensembles de pays, permettent des analyses fines des différenciations entre les pays ainsi que la comparaison avec le niveau mondial. Les deux derniers onglets, qui proposent une conceptualisation de l'espace plus inhabituelle, n'intègrent pas la représentation des évolutions dans le temps. Le paramètre scalaire remplace le paramètre temporel et l'utilisateur est invité à jouer sur la dimension scalaire du phénomène.

Nous proposons de reprendre un à un ces onglets, en illustrant les différentes fonctionnalités de chacun, et en montrant l'intérêt de chaque approche pour la compréhension de l'hétérogénéité au niveau mondial.

#### **1- Evolution démographique du monde et de ses composantes**

Le premier onglet appelé « le monde » sert d'écran d'accueil et propose une représentation animée classique des indicateurs au niveau des pays. L'utilisateur choisit un indicateur et obtient une carte mondiale de ses variations pour l'année en cours (aujourd'hui, 2011). Sur la partie droite de l'écran s'affiche dans un graphique l'évolution de la valeur de l'indicateur à l'échelle mondiale entre 1950 et 2050. La courbe comprend deux parties distinguées graphiquement : la partie correspondant à la période entre 1950 et l'année en cours, qui présente les observations historiques, et celle entre l'année en cours et 2050, qui correspond à des projections, en l'occurrence celles du scénario central des Nations unies (2009). L'utilisateur peut choisir une autre année sur une échelle de temps allant de 1950 à 2050, la carte s'adaptant à l'année choisie (figure 1). Il peut aussi faire défiler le film des évolutions entre ces deux dates de façon automatique, cartes et graphiques s'animant de façon coordonnée.

La représentation se fait sur un fond de carte harmonisé correspondant au découpage en pays en 2010. La situation visualisée en 1950 ne correspond donc pas au découpage de l'époque : certains pays n'existaient pas, ou n'existent plus, ou n'avaient pas les frontières actuelles… En revanche, ce fond harmonisé permet à l'utilisateur de ne pas perdre ses repères spatiaux et de comparer plus aisément les valeurs d'aujourd'hui avec les valeurs du passé, telles qu'elles ont été calculées par l'ONU.

L'utilisateur a le choix entre 25 indicateurs démographiques (voir annexe). Les variations d'un indicateur de type taux (par exemple, le taux de natalité) sont représentées sur la carte par une teinte plus ou moins foncée recouvrant la superficie de chaque pays, les variations d'un indicateur de type effectif (par exemple, le nombre d'habitants) sont représentées par des cercles de surface proportionnelle à la valeur de l'indicateur, positionnés au centre de chaque pays (figure 1).

L'utilisateur peut sélectionner un ou plusieurs pays soit sur la carte, soit dans la liste déroulante « Choisissez un pays ». Le graphique affiche les courbes d'évolution de l'indicateur dans les différents pays (figure 1).

Dans le cas des indicateurs de type taux, l'utilisateur a le choix de faire apparaître tous les pays du monde, ou seulement les pays extrêmes. Dans ce second cas, n'apparaissent colorés que les x% de pays où l'indicateur est le plus élevé (ou le plus faible) : par exemple, dans la figure 2, les 20% de pays ayant le taux de mortalité infantile le plus élevé du monde en 1950. Dans la partie graphique, le niveau de la jauge de gauche est modifiable par un curseur, ce qui permet à l'utilisateur d'agir sur ce pourcentage de pays du monde, où l'indicateur est élevé (ou faible). La jauge de droite, synchronisée, mais sur laquelle il ne peut pas agir, indique le pourcentage de population mondiale représentée par les pays sélectionnés.

Cette représentation met en valeur les pays les plus ou les moins peuplés, riches, jeunes ou vieux, etc. L'utilisateur concentre ainsi plus fortement son attention sur les inégalités de répartition de certaines variables.

#### **2- Dynamiques locales : contextes et effets de voisinage**

Le deuxième onglet appelé « Un pays et ses voisins » cible les questions d'hétérogénéité et de ressemblance locale. Il est proposé d'observer l'évolution d'un pays en liaison avec celle de son environnement. Un pays est choisi et il est comparé à ses voisins. L'utilisateur a la possibilité d'effectuer une sélection plus ou moins large de pays voisins en choisissant une portée de voisinage sur une réglette munie d'un curseur (figure 3). L'objectif de l'écran est de contextualiser un pays et d'illustrer l'hétérogénéité spatio-temporelle locale. Le graphique illustre l'hétérogénéité du contexte et situe l'évolution temporelle du pays sélectionné dans celle de son voisinage, en montrant l'évolution des valeurs extrêmes de ce voisinage au cours du temps. Dans l'exemple de la figure 3, l'Algérie passe du statut de pays ayant la fécondité la plus élevée parmi les pays de son entourage jusqu'à la fin des années 1960 à celui ensuite de pays ayant une fécondité plutôt basse en comparaison de ses voisins. Ce type d'observation, qui suscite naturellement le questionnement et une réflexion, que ce soit pour un décideur ou le grand-public, n'est rendue possible que par cette méthode de visualisation interactive.

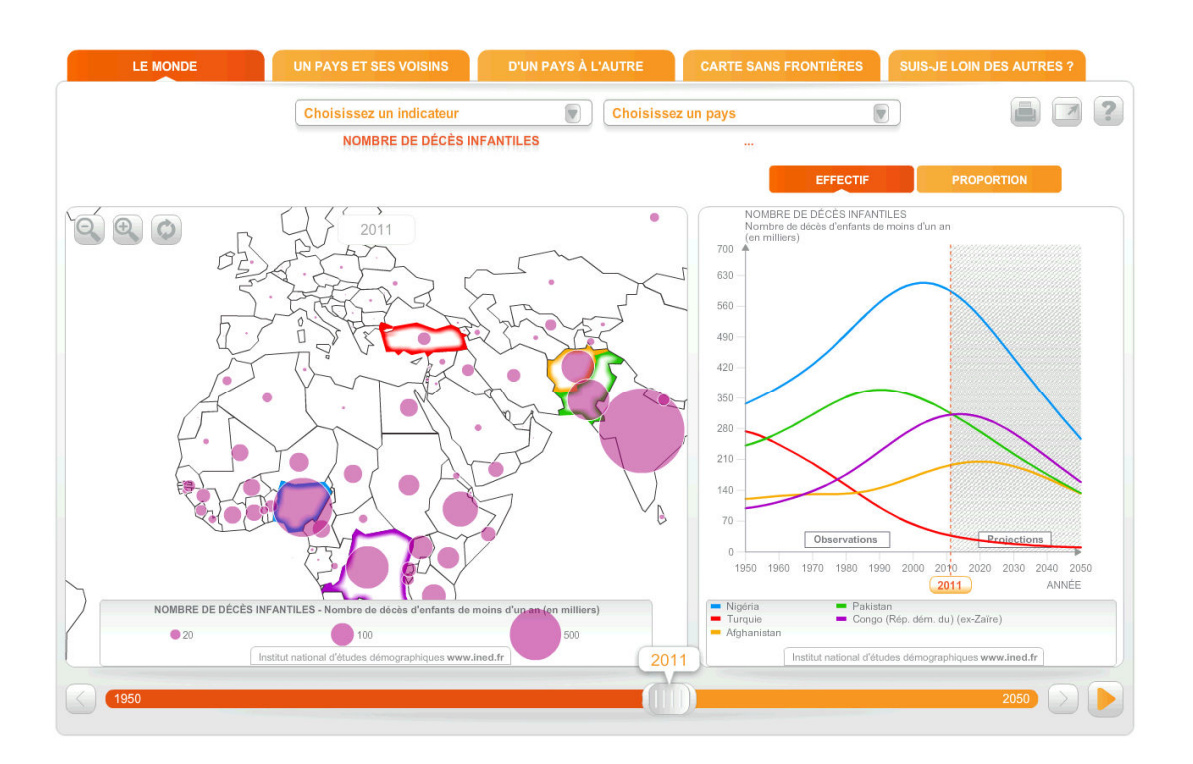

### Figure 1. Onglet 1 – Le Monde. Exemple d'un indicateur de type effectif

Figure 2. Onglet 1 – Le Monde. Fonction : « Les extrêmes seulement »

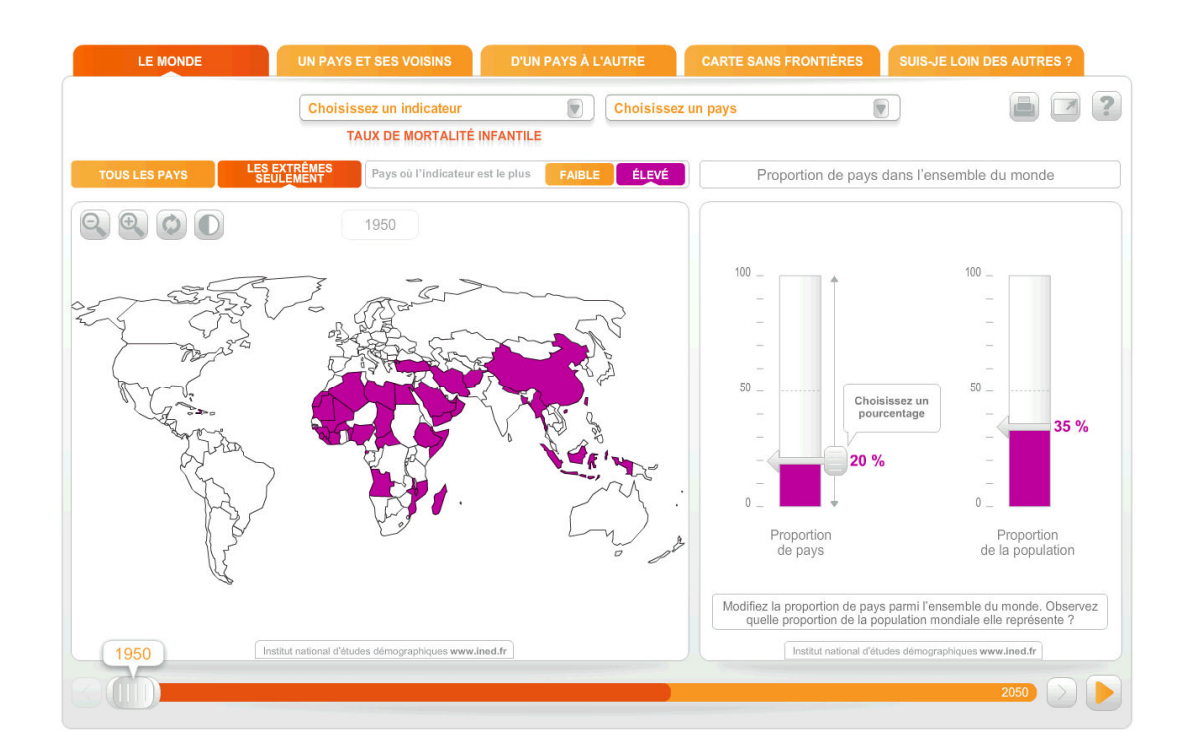

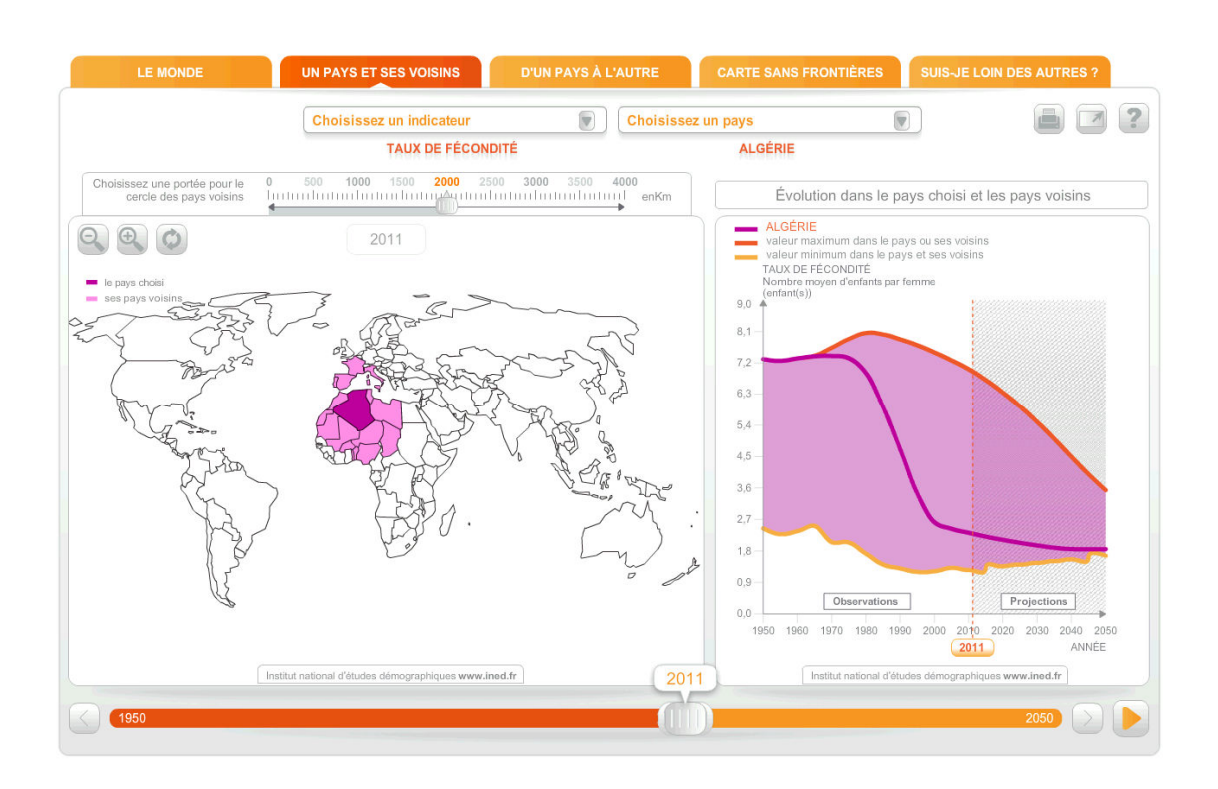

#### Figure 3. Onglet 2 – Un pays et ses voisins.

#### **3- Exploration des évolutions des discontinuités spatiales.**

 $\overline{a}$ 

Dans un troisième onglet appelé « d'un pays à l'autre », il est aussi question d'hétérogénéité, de proche en proche ; dans le but d'approcher les notions de gradient et discontinuité spatiale, ainsi que leurs évolutions, apparitions, ou disparitions. L'utilisateur trace un itinéraire le faisant passer dans plusieurs pays<sup>1</sup> (figure 4). Le graphique affiche les variations de l'indicateur d'un pays à l'autre, faisant ainsi apparaître les gradients et les discontinuités. En faisant varier le temps, l'évolution des discontinuités apparaît.

Dans l'exemple de la figure 4, nous sommes en Suède au départ et nous traversons successivement le Danemark, l'Allemagne, la France, l'Espagne, l'Algérie, le Mali et le Niger. Si l'indicateur choisi est le taux de fécondité, le graphique de droite montre qu'en 2010 il variait autour de 2 enfants par femme de Suède en Algérie puis augmentait brutalement pour se situer au-dessus de 5 enfants quand on passait au Mali et au Niger. En 1950 (utiliser l'échelle de temps en bas de l'écran pour choisir une année), le taux de fécondité se situait entre 2 et 3 enfants par femme de Suède en Espagne, puis augmentait brutalement lors du passage de l'Espagne au Maroc pour se situer ensuite au-dessus de 6 enfants par femme. En visionnant l'évolution du graphique depuis 1950 comme dans un film (actionner le bouton « lancer le film » en bas à droite), la discontinuité, qui se situait au niveau de la Méditerranée en 1950, se déplace plus au Sud pour se situer au niveau du Sahara en 2010. Ce déplacement s'est effectué au cours des trois dernières décennies du XXè siècle : les pays du Maghreb, qui avaient une fécondité élevée jusque là, ont vu leur taux de fécondité baisser alors rapidement pour rejoindre les niveaux des pays du Nord de la Méditerranée. L'âge au mariage a beaucoup reculé et la limitation volontaire des naissances s'est largement diffusée. Les mêmes évolutions sont en cours au sud du Sahara, mais elles ont débuté plus tard et s'y effectuent plus lentement.

L'utilisateur peut visionner l'évolution d'un autre indicateur au cours du même voyage de Suède au Niger, par exemple celle du taux d'urbanisation (proportion de la population vivant en ville) (sélectionner « taux d'urbanisation » dans le menu « Choisissez un indicateur »). Le gradient est dans l'autre sens : le taux est d'autant plus bas que l'on va vers le Sud. Il varie de façon plus régulière sans discontinuité géographique aussi marquée qu'avec le taux de fécondité. Et l'évolution du gradient dans le temps est également continue, le taux d'urbanisation augmentant partout régulièrement.

 $<sup>1</sup>$  le voyage s'effectuant par voie de terre (sans saut possible comme en avion), l'utilisateur une fois arrivé dans un</sup> pays ne peut aller que dans un autre pays ayant une frontière commune.

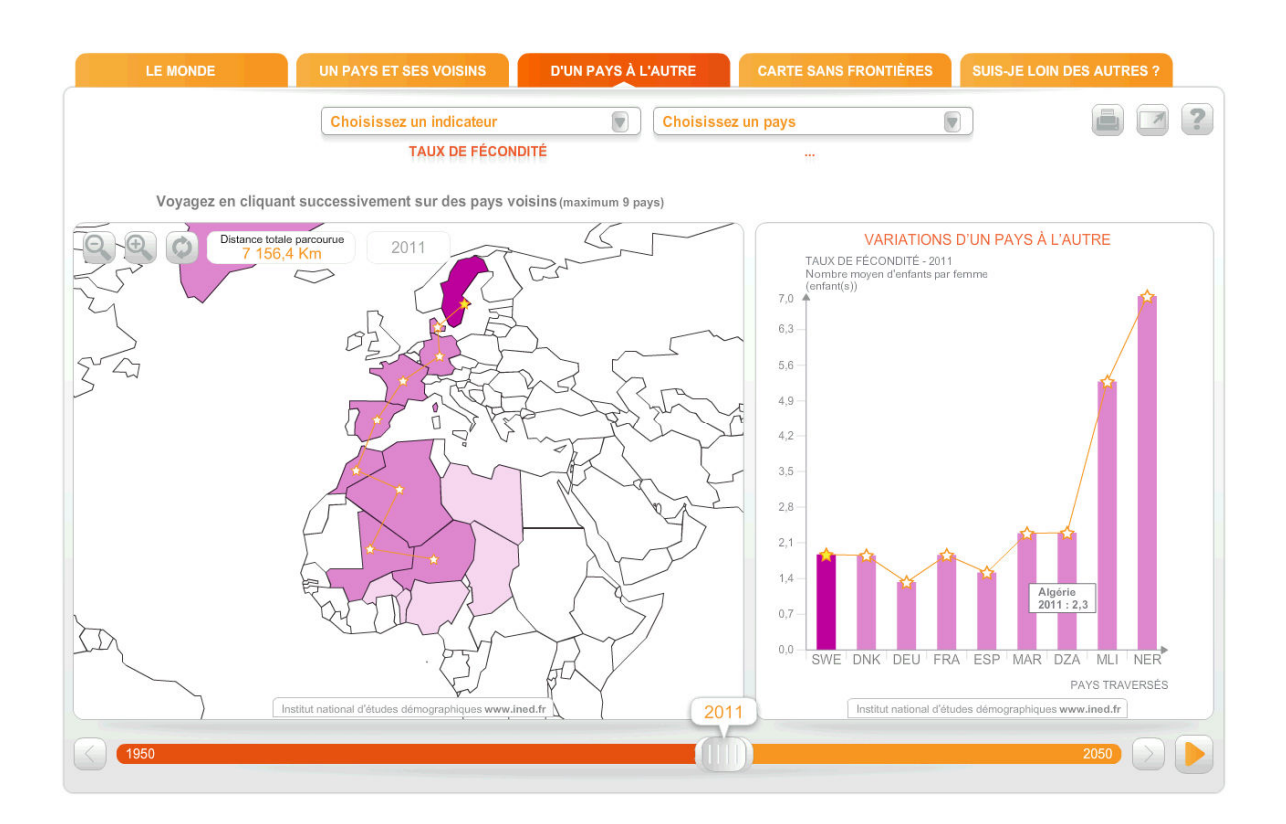

## Figure 4. Onglet 3 – D'un pays à un autre.

#### **4- Cartes sans frontières**

Cet écran affiche des cartes dîtes "sans frontières", qui offrent une représentation continue d'un phénomène pour une année donnée. La représentation provient d'un calcul en tout point de l'espace fondé sur la répartition d'un indicateur donné connu dans un certain maillage. Les représentations proposées dans cet onglet sont basées sur la méthode du potentiel qui consiste à évaluer l'intensité du phénomène en cumulant « ce qui se passe autour », pondérée par une fonction inverse de la distance (la méthode est appliquée ici avec un noyau de type gaussien). L'utilisateur prend ainsi conscience de la continuité spatiale des phénomènes, économiques ou démographiques, sans le biais qu'introduit la lecture des cartes avec frontières. Par ailleurs, le lissage proposé agit comme un filtre faisant apparaître la structure de répartition spatiale de la variable étudiée. L'utilisateur se concentre sur la forme générale de l'organisation mondiale. Un des paramètres associés à la fonction de la distance, la portée, matérialise l'échelle d'analyse géographique. La portée est associée à l'intensité avec laquelle la fonction décroit avec la distance : plus la portée est petite, plus l'échelle d'analyse est fine. Lorsque la portée grandit, ce sont les structures globales de répartition qui sont mises à jour, et le phénomène est généralisé. Pour faciliter la lecture, la carte est vectorisée et les limites des seuils de variations notables de potentiel sont représentées par des isolignes. L'utilisateur visualise ainsi d'un seul coup d'œil les zones de forte ou faible valeur pour la variable étudiée. Il peut choisir parmi dix variables démographiques, économiques ou environnementales . Les valeurs des variables sont celles correspondant à la dernière date de mise à jour, en l'occurrence 2010. En faisant varier la portée (entre 250, 500, 1000 ou 2000 kilomètres), il peut affiner son analyse, ou bien résumer encore plus l'information. La figure 5 montre la répartition du potentiel de population sur les continents, avec un lissage de 250 km.

Techniquement, les cartes sont pré-calculées au Laboratoire d'Informatique de Grenoble<sup>2</sup> en utilisant la méthode du potentiel publiée par Claude Grasland et al. (2000) et dont le noyau de calcul (hyantes)<sup>3</sup>, sous licence libre, a été développé par le groupe de recherche HyperCarte (C. Plumejeaud et al., 2006). Les calculs sont effectués à

 $\overline{a}$ 

<sup>2</sup><http://www.liglab.fr/>

<sup>3</sup><http://hyantes.gforge.inria.fr/>

partir d'une grille régulière, sur laquelle l'ensemble des variables a été ventilé, au prorata de la quantité de .<br>population connue en 2000 par pixel de 1° (la grille de population est disponible sur le site de l'UNEP-GRID<sup>4</sup>). La méthode est proche de celle mise en œuvre pour produire les cartes du cédérom interactif « 6 milliards d'hommes…et moi » (Pison, 1999).

Figure 5. Onglet 4 – Carte sans frontières. Carte de potentiel de la population, à 250 km.

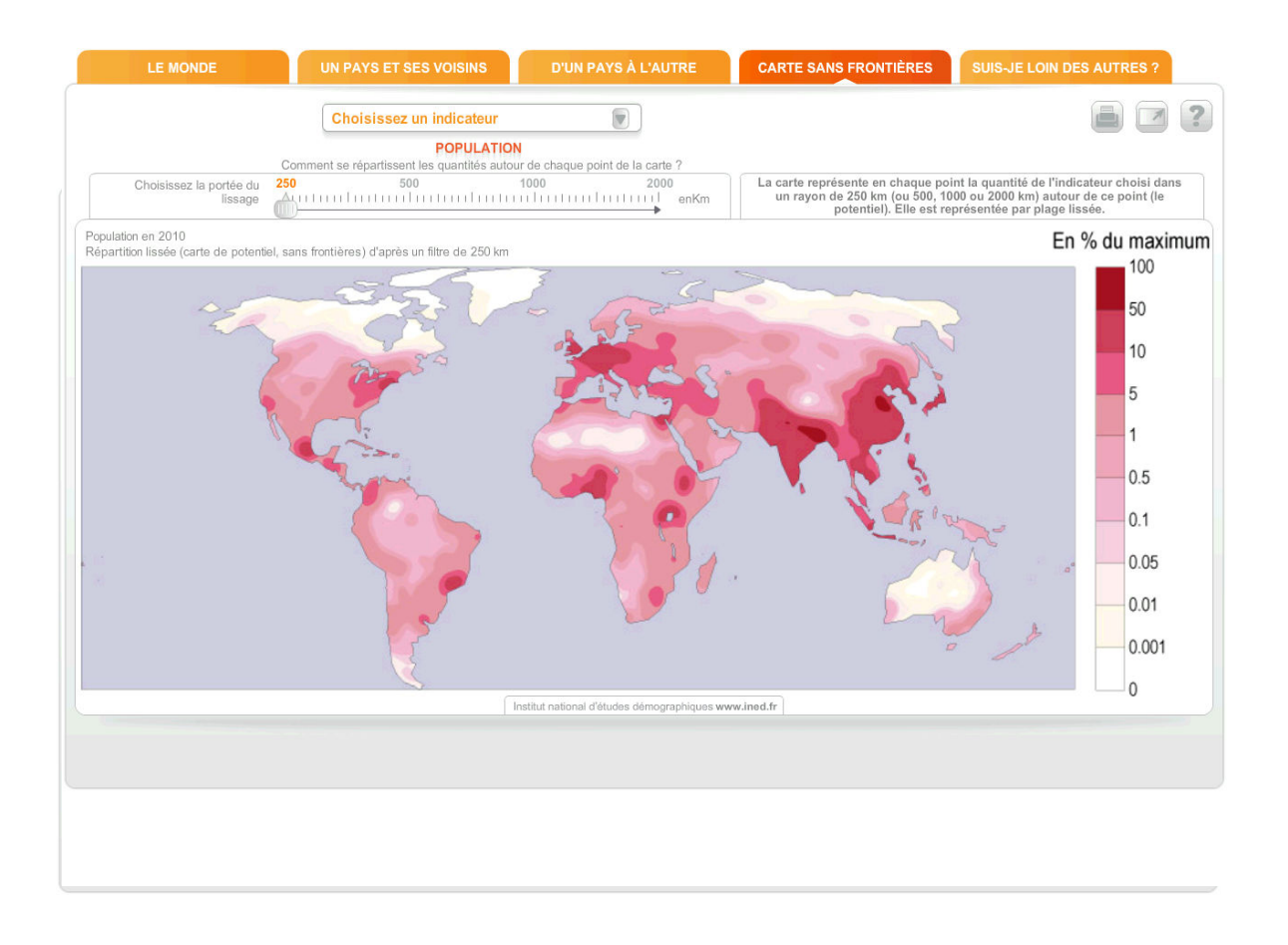

#### **5- Du local au global**

 $\overline{a}$ 

Cet onglet appelé « Suis-je loin des autres ? » propose une représentation de la distribution spatiale d'un phénomène en fonction de l'éloignement à un point choisi par l'utilisateur de manière interactive. Pour quatre des précédents indicateurs (le PIB, la population, les émissions de CO2 et la consommation d'eau en 2010), l'utilisateur se positionne en un point de la carte de potentiel (au format matriciel cette fois-ci) et, à l'aide d'un clic, obtient des informations sur la répartition de la quantité que représente l'indicateur par rapport à ce point. L'objectif est ici d'offrir un système de représentation spatiale permettant de se situer par rapport à la répartition spatiale d'une variable quantitative (ou stock). À cet effet, une courbe de potentiel cumulé met en évidence la répartition de la quantité étudiée relativement au point sélectionné, en affichant la part du stock cumulé sur un voisinage par rapport au stock total. Sur la courbe, l'utilisateur observe la vitesse de cumul de la variable, en faisant varier le voisinage depuis une zone restreinte autour du point sélectionné jusqu'à une zone couvrant toute la surface terrestre. Le potentiel cumulé sur le voisinage maximum vaut alors le total de la quantité, par exemple 7 milliards d'humains si la variable est la population (figure 6).

<sup>4</sup><http://geodata.grid.unep.ch/results.php>

## Figure 6. Courbe de potentiel cumulé pour la population. (Exemple de courbe associée au point correspondant à Paris (point noir)).

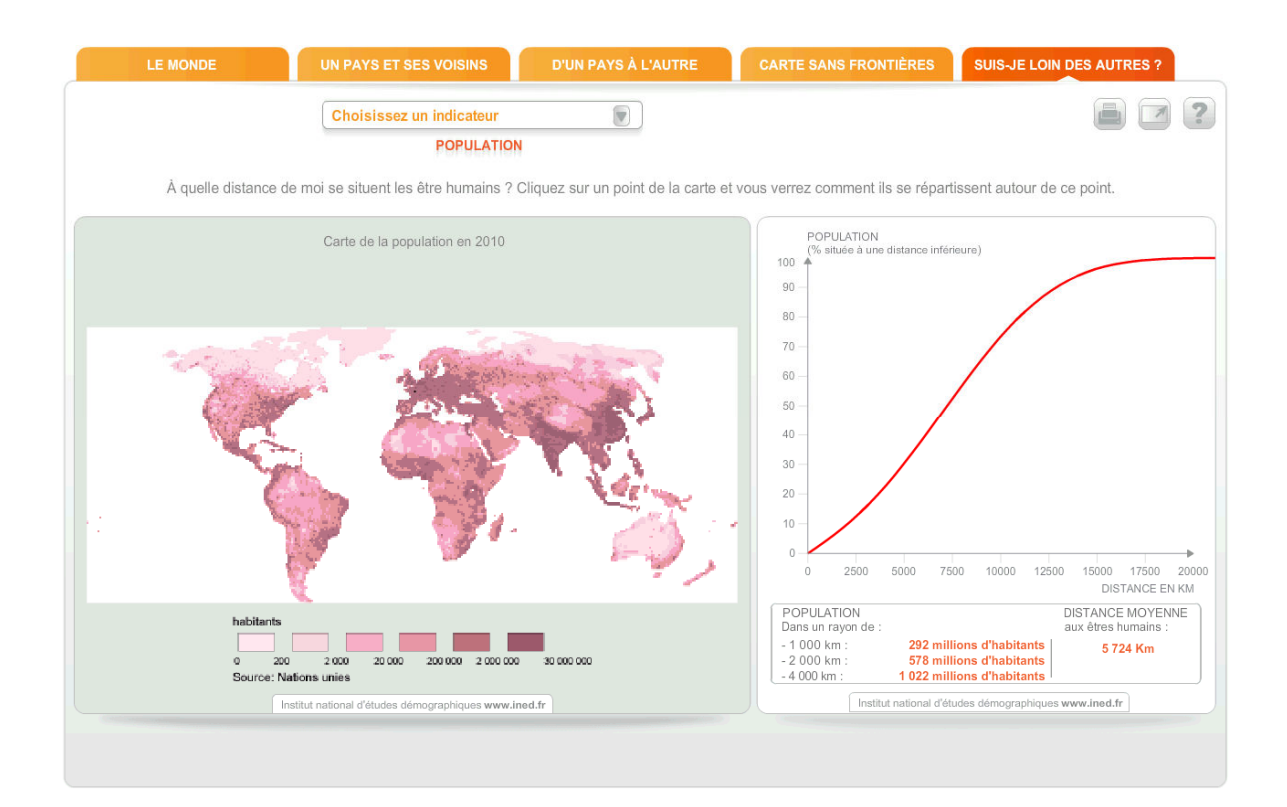

La courbe est accompagnée de plusieurs informations : la valeur du potentiel cumulé à 1000 km (292 millions d'habitants en 2010 si l'indicateur choisi est la population et le point sélectionné, Paris), 2000 km (578 millions) et 4000 km (1022 millions), ainsi que la distance moyenne au 7 milliards d'habitants de la planète (5.724 km). Celleci représente la distance à parcourir depuis le point sélectionné pour que le voisinage comprenne la moitié du compte total de la variable. En prenant comme variable la population, la distance moyenne est plus courte dans les zones densément peuplées que dans les zones de faible peuplement, où il faut parcourir de longues distances avant de rencontrer des zones peuplées. Elle donne rapidement à l'utilisateur une idée de l'éloignement du point sélectionné d'avec les zones de forte concentration de la variable considérée (si c'est la population, c'est la distance aux foyers de peuplement).

Comme les autres ressources du site internet de l'INED, cet atlas interactif sera régulièrement mis à jour de façon à offrir les dernières statistiques disponibles. La mise à jour aura lieu tous les deux ans, la base de données sur laquelle il s'appuie étant alimentée par les statistiques de population des Nations unies, elles-mêmes révisées tous les deux ans.

#### **CONCLUSION**

L'ensemble de ces vues animées et interactives sont développées pour un public de non-spécialistes. La présentation qui est proposée ici est fondée sur des vidéos pédagogiques montrant les fonctionnalités de l'application sur la base de scénarios d'intérêt.

Cet outil est en cours de mise en ligne. Profitant du lien privilégié de l'INED avec le monde scolaire et le grand public, cet outil en ligne serait l'occasion de construire une enquête afin d'évaluer la dimension cognitive de nos différentes propositions et leur apport dans la perception d'un phénomène spatio-temporel tel que l'évolution démographique mondiale, que ce soit auprès d'un public scolaire, ou d'un public de décideurs.

#### **REFERENCES**

Andrienko G., and Andrienko N., Gatalsky P., 2001, "Exploring changes in Census Time Series with Interactive Dynamic Maps and graphics", *Computational Statistics*, 16 (3), 417-433.

Grasland C., Mathian H., Vincent J.M., 2000, "Multiscalar analysis and map generalisation of discrete social phenomena: Statistical problems and political consequences", *Statistical Journal of the United Nations Economic Commission for Europe*, IOS Press, 17, 2, pp. 157-188.

Grasland C., Martin H., Vincent J-M., Gensel J., Mathian H., Oulahal S., Cuenot O., Edi E., Lizzi L., 2005, « Le projet Hypercarte : analyse spatiale et cartographie interactive » SAGEO'2005, Avignon, France, June.

Le Bras H., 1993, *La planète au village*, Datar/éditions de l'Aube, 222 p.

MacEachren A.M, Taylor D.R.F, (eds), 1994, *Visualization in modern cartography*, Oxford,

Nations unies 2009, *World Population Prospects, the 2008 Revision*, [www.un.org/esa/population](http://www.un.org/esa/population/)/

Peuquet D. J., 1994, « It's about time; A conceptual framework for the representation of temporal dynamics in geographic information systems", *Annals of the Association of the American Geographers*, No.3, 441-461.

Pison G., 1999, *6 milliards d'hommes… et moi*, Cédérom, coédition Syrinx/Muséum national d'histoire naturelle.

Pison G., 2009, *[Atlas de la population mondiale - Faut-il craindre la croissance démographique et le](http://www.autrement.com/ouvrages.php?ouv=2746712591) [vieillissement ?](http://www.autrement.com/ouvrages.php?ouv=2746712591)*, Éditions Autrement, 80 p.

Plumejeaud C., Vincent J-M., Grasland C., Gensel J., Mathian H., Guelton S., Boulier J., 2007, « HyperSmooth : calcul et visualisation de cartes de potentiel interactives », Colloque International de Géomatique et d'Analyse Spatiale (SAGEO 2007), Clermont-Ferrand, France, 18-20 juin 2007.